## **StartPerformanceTransactionForApplication**

## **Description**

Start Performance Transaction collects data on Duration, CPU, Battery, Memory of the specified application on the device. The Network traffic will be measured for the device, and not per application.

The command **must** be used with the following [EndPerformanceTransaction](https://docs.experitest.com/display/TE/EndPerformanceTransaction)

## **Parameters**

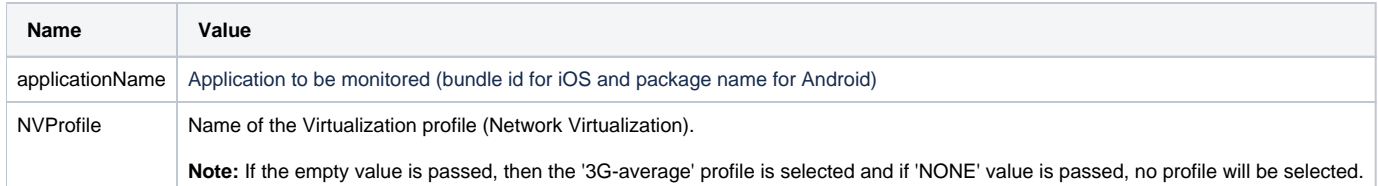

This will start a performance transaction. An exception is thrown if trying to start a transaction while an existing transaction is already run.

You can view the transaction, once ended, in SeeTest Reporter under the ["Transactions](https://docs.experitest.com/display/TE/Transaction+View)" tab.

⋒ **Note:**

- Supported version Android 5.0+ and all iOS versions.
- A transaction maximum time is 5 min. After 5 minutes transaction will be canceled.
- The transaction will be canceled if you release the client/quit driver. No data will be saved.
- Make sure the NV server is configured correctly and connected to Host Machine. The device should be connected to the NV network. Advise Network Visualization documentations

ന **Set Experitest Url and Access Key**

Please make sure you replace **<EXPERITEST\_URL>, <ACCESS\_KEY>** with the appropriate URL, and access key in the sample code below.

- For SeeTest cloud, **EXPERITEST\_URL** needs to be <https://cloud.seetest.io/wd/hub/>
- For Dedicated Experitest Lab, **EXPERITEST\_URL** needs to be your own domain. e.g - [https://company.experitest.com](https://company.experitest.com/)

**Example**

## **StartPerformanceTransaction**

```
String accessKey = "<ACCESS_KEY>"
String url = "<EXPERITEST_URL>";
DesiredCapabilities dc = new DesiredCapabilities();
//...your capabilities
dc.setCapability("testName", "Transaction example Demo");
dc.setCapability("accessKey", accessKey);
dc.setCapability("deviceQuery", "@os='android' and @category='TABLET'");
dc.setCapability(MobileCapabilityType.APP, "cloud:com.experitest.ExperiBank/.LoginActivity");
dc.setCapability(AndroidMobileCapabilityType.APP_PACKAGE, "com.experitest.ExperiBank");
dc.setCapability(AndroidMobileCapabilityType.APP_ACTIVITY, ".LoginActivity");
driver = new AndroidDriver(new URL(url), dc);
seetest = new SeeTestClient(driver);
dc.setCapability(MobileCapabilityType.UDID, "deviceid");
...
...
// Starts performance transaction
seetest.startPerformanceTransactionForApplication("com.experitest.ExperiBank", "4G-average");
//do some work. For example - Login transaction:
driver.findElement(By.xpath("//*[@id='loginButton']")).click();
// end performance transaction, returns a performance data in JSON format.
String loginPerfData = seetest.endPerformanceTransaction("Login");
```